# Un suivi facile de vos télévirements

**Faire le suivi de vos télévirements\*, c'est simple comme bonjour. Il suffit de vous connecter à votre compte et de suivre ces étapes.**

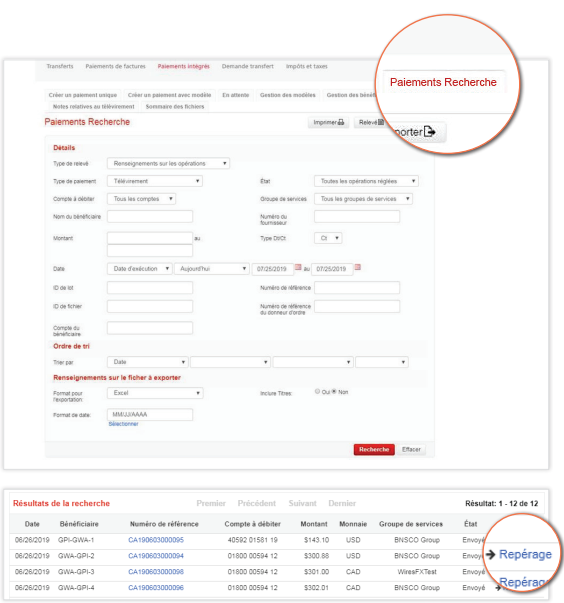

## ÉTAPE 1

Sélectionner les options Paiements > Paiements intégrés > Paiements Recherche.

#### ÉTAPE 2

Entrer les données sur le paiement, puis cliquer sur le bouton de recherche.

### ÉTAPE 3

Cliquer sur «Repérage» pour obtenir des renseignements en temps réel.

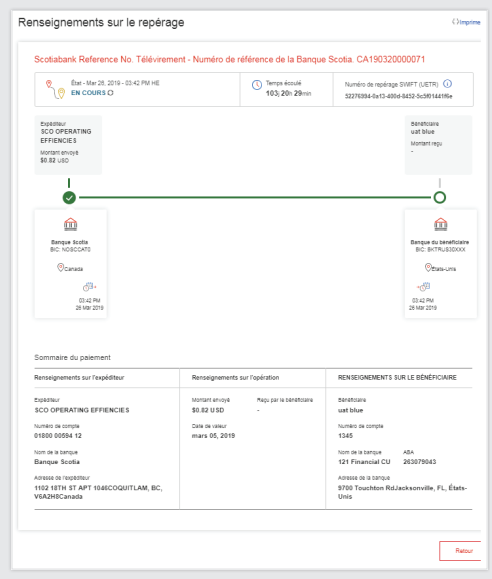

# Les renseignements suivants s'afficheront :

- > État du paiement
- > Paiement en cours ou non
- > Information sur la banque d'origine et le montant envoyé
- > Information sur la ou les banques intermédiaires
- > Information sur la banque du bénéficiaire, nom du bénéficiaire et montant reçu

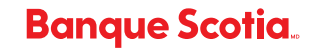

MD Marque déposée de La Banque de Nouvelle-Écosse. \*Des frais peuvent s'appliquer pour le service SWIFT gpi. (07/19)